**If you have recently had your PS3 serviced, you may need to reset the video output. To reset video output, follow these simple steps.**

- **- Connect the PS3 to the power and to your T.V.**
- **- Make sure that the PS3 is in standby mode ( The light on the front should be red )**
- **- A green light means the PS3 is "ON." To turn the PS3 off, hold down the power button until the console shuts down**
- **- Press and hold the power button on the front for a few seconds until you hear a few beeps, and then let go. (You will enter the video output select screen)**
- **- If you let go of the power button too soon the PS3 will turn on, but the video output will not reset**
- **- If you hold down the power button too long the PS3 will power down, but the video output will not reset**

## **Games that may overheat the PS3 and eventually cause a YLOD problem.**

- **- Call of Duty (all COD games)**
- **- Madden 2010, Madden 2011, Madden 2012**
- **- God of War III**
- **Killzone 2 and Killzone 3**

## **Console care and maintenance.**

- **Never block the vents !!!**
- **- Never turn off your console from the power switch on the back**
- **Do not put your console in an enclosed area, such as an entertainment center**
- **- Do not point a fan at your console**
- **Keep your console well ventilated**
- **Keep your console in a cool, low dust place**
- **Do not put anything within 24 inches of your console**
- **Limit gaming to 3 hours at a time**

**Your PS3 will not last forever, and this is the ideal time to backup your data. Here are the steps to back up your data using various methods of data backup. Keep in mind that your destination drive must have enough free space on it to back up all of the data.**

**To help save space on complete system backups, you can backup photos, music, and videos to a separate hard drive and then delete them from the PS3 hard drive prior to a backup.**

**Backup game save files to your USB Flash Drive.**

- **- Connect a FAT32 flash drive to your PS3**
- **- Using the XMB, go to Game**
- **- Find the game save you want to copy/backup**
- **- Highlight it and hit the Triangle button**
- **- Choose "Copy" from the menu**
- **- Hit the X button on the memory stick and let it copy**
- **- Also works for music, photos, and videos**

**A few games have copy protected game save files. To backup these files you can't just copy them to a memory stick, you will need to do a complete system backup.**

## **Complete System Backup.**

- **- Connect a FAT32 formatted hard drive to your PS3**
- **- Go to Settings > System Settings > Backup Utility**
- **- Select "Back Up"**
- **- Choose your back up device (the destination drive)**
- **- Label this drive and keep it in a safe place**

**In the event that your PS3 stops working, then you can use this backup drive to restore your drive image onto a new PS3.**

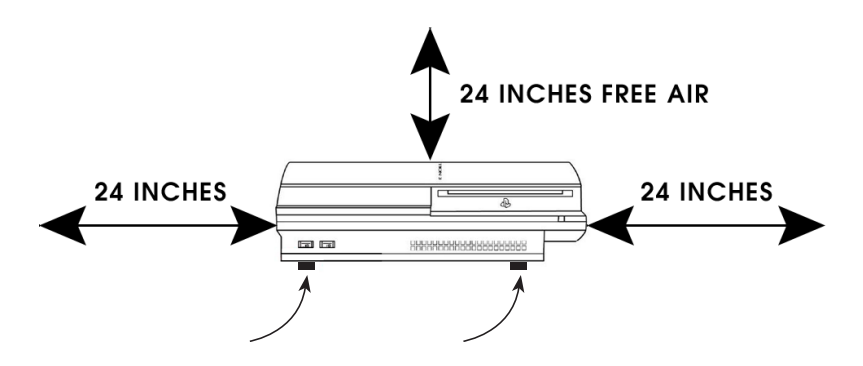

**Rubber Bumpers help keep the PS3 cool by elevating it and allowing air flow under the console.**